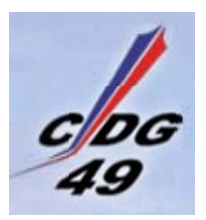

## **PROCEDURE DE PROMOTION INTERNE**

- Vérifier que les agents que vous souhaitez proposer à la promotion interne répondent bien aux conditions d'accès au grade postulé.
- Vérifier que **le dossier de l'agent est à jour** auprès de votre gestionnaire RH habituelle du centre de gestion (les dossiers qui ne seront pas à jour au moment du dépôt du dossier **seront rejetés**)
- Vérifier que vous êtes bien en possession des pièces justificatives (diplômes, attestations de formations, attestations de présence au concours, attestations selon les activités valorisantes)

Télécharger les dossiers de promotion interne selon la catégorie sur laquelle l'agent est proposé (A et B) sur le site du CDG dans la partie gestion RH>Promotion interne avancement de grade : https://cdg49.fr/gestion-rh/promotion-interne-et-avancement-de-grade/

- Imprimé de promotion interne catégorie A
- Imprimé de promotion interne catégorie B

*NB : les dossiers de promotion interne au grade d'agent de maitrise ne sont pas soumis à ce calendrier, ils peuvent faire l'objet de listes d'aptitudes tout au long de l'année.* 

- Télécharger le bordereau de transmission des dossiers (uniquement cat A et B)
- Compléter le dossier (se positionner sur les cases rouges : elles se présentent sous la forme de menus déroulants ou d'informations à saisir)
	- o Attention : l'ancienneté à saisir est celle exigée sur le grade d'accès au grade visé : A titre d'exemple : pour l'accès au grade d'attaché ou d'ingénieur : il s'agit de l'ancienneté de l'agent dans un grade de catégorie B uniquement.
- **Editer le dossier complété,**
- l'Autorité territoriale certifie l'exactitude des informations saisies en signant le dossier,
- Scanner le dossier, le renommer selon les consignes indiquées sur le formulaire,
- **Envoyer les dossiers uniquement par mail (2 PDF + 1 Excel par agent)** (1 mail par agent + reporter dans l'objet du mail le nom du dossier) à : promotion.interne@cdg49.fr

## **avant le 15 mars 2024.**

Dès transmission de l'ensemble des dossiers

- o compléter le bordereau de transmission
- o l'envoyer à la même adresse en mettant en objet : BORDEREAU + "nom de la collectivité"
- o Nous contacter pour confirmation de réception des dossiers à l'un des numéros suivants :02 72 47 02 27 ou 02 41 24 18 82